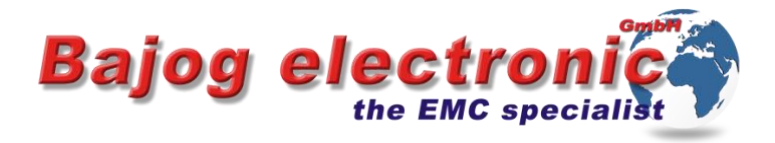

## Netzqualität - Remote - Überwachung mit dem MS 04

Viele Geräte, welche am Versorgungsnetz betrieben werden, erzeugen Störungen. Diese Störanteile werden in das Versorgungsnetz

eingespeist und beeinflussen dadurch massiv die

Strom- u. Spannungsversorgung für

andere am Netz befindlichen Geräte. Die Störanteile von:

- Rundsteuersignalen
- Solarwechselrichtern (Solarenergie)
- Schaltnetzteilen
- Leistungselektronik

haben oftmals so viel Energie, dass sie damit andere, mit dem Versorgungsnetz verbundene Anlagen und Geräte (auch im Stand by – Modus) zerstören können.

<https://www.bajog.de/index.php/de/fachberichte/smart-meter-beeinflussungen-und-zerst%C3%B6rungen.html>

Oftmals kommt es zu Lichterflackern, HiFi – Beeinflussungen, Störungen in der Elektrik / Elektronik (Steuerungen),Bussystemen, in der Hausverteilung und führt zu Komplettausfällen von elektrischen Systemen und Anlagen.

Der Grund kann oftmals nicht gefunden werden, denn die Störungen treten nicht immer auf.

Diese massiven Störanteile beeinflussen auch die Erfassung des Stromverbrauchs durch den Elektronischen Energiezähler (Smart Meter), denn diese Einheit erfasst neben dem tatsächlichen Stromverbrauch (Realanteil) auch die Stör – Spitzenwerte / Blindleistung und ordnet diese dem Gesamt –Stromverbrauch zu. Diese Störgrößen können nicht durch eine Smart Meter - Softwareanpassung kompensiert werden, wie es oftmals behauptet wird.

Die Abrechnungen der Energieversorger an den Endverbraucher können daher in Extremfällen bis zu 400% abweichen Dazu werden inzwischen viele Rechtstreitfälle im Internet beschrieben. Zum Beispiel:

<http://www.spiegel.de/wirtschaft/service/energie-intelligente-stromzaehler-liefern-falsche-daten-a-1138164.html> <http://www.zeit.de/wirtschaft/2018-02/strom-und-heizung-bundesgerichtshof-urteil-mieterrechte-gestaerkt>

Die Netzqualität (Störspannung, Spikes, Transienten, Oberwellen, Sinus und Spannung) kann mit dem MS 04 von überall online überwacht und aufgezeichnet werden.

Die Ergebnisse führen zu einer schnelle und wirtschaftlichen EMV - Lösung (Netzentstörung)

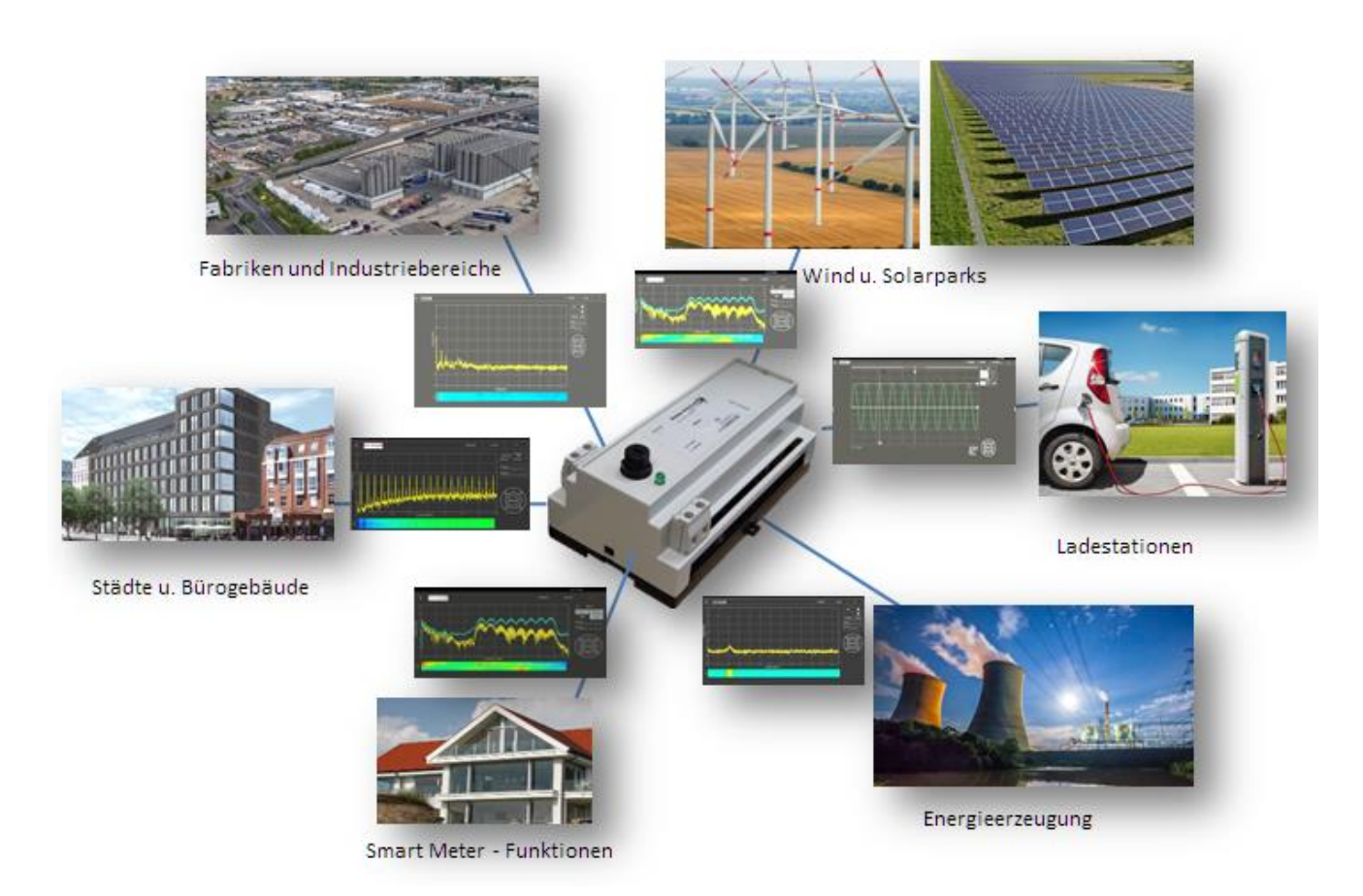

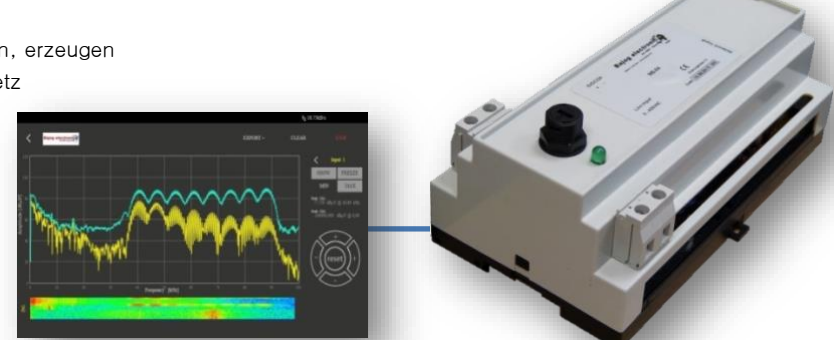

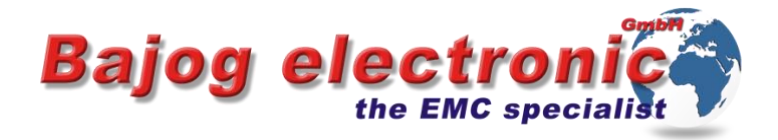

## Montage und Inbetriebnahme MS 04:

- 1. Anschließen Spannungsversorgung-MS-04 und Phase die zu messen ist (3Phasen = 3xMS04)
- 2. Patch-Kabel an J45 –Buchse einstecken und mit Laptop an J45-Buchse anschließen.
- 3. Laptop /PC den Netzwerkadapter auf statische IP –Adresse stellen mit der IP 192.168.1.100
- 4. Browser öffnen als URL die IP 192.168.1.102 eingeben
- 5. Startseite wird geöffnet und Passwort eingeben.

Andere Kommunikationswege können mit dem Network-Manager eingestellt werden

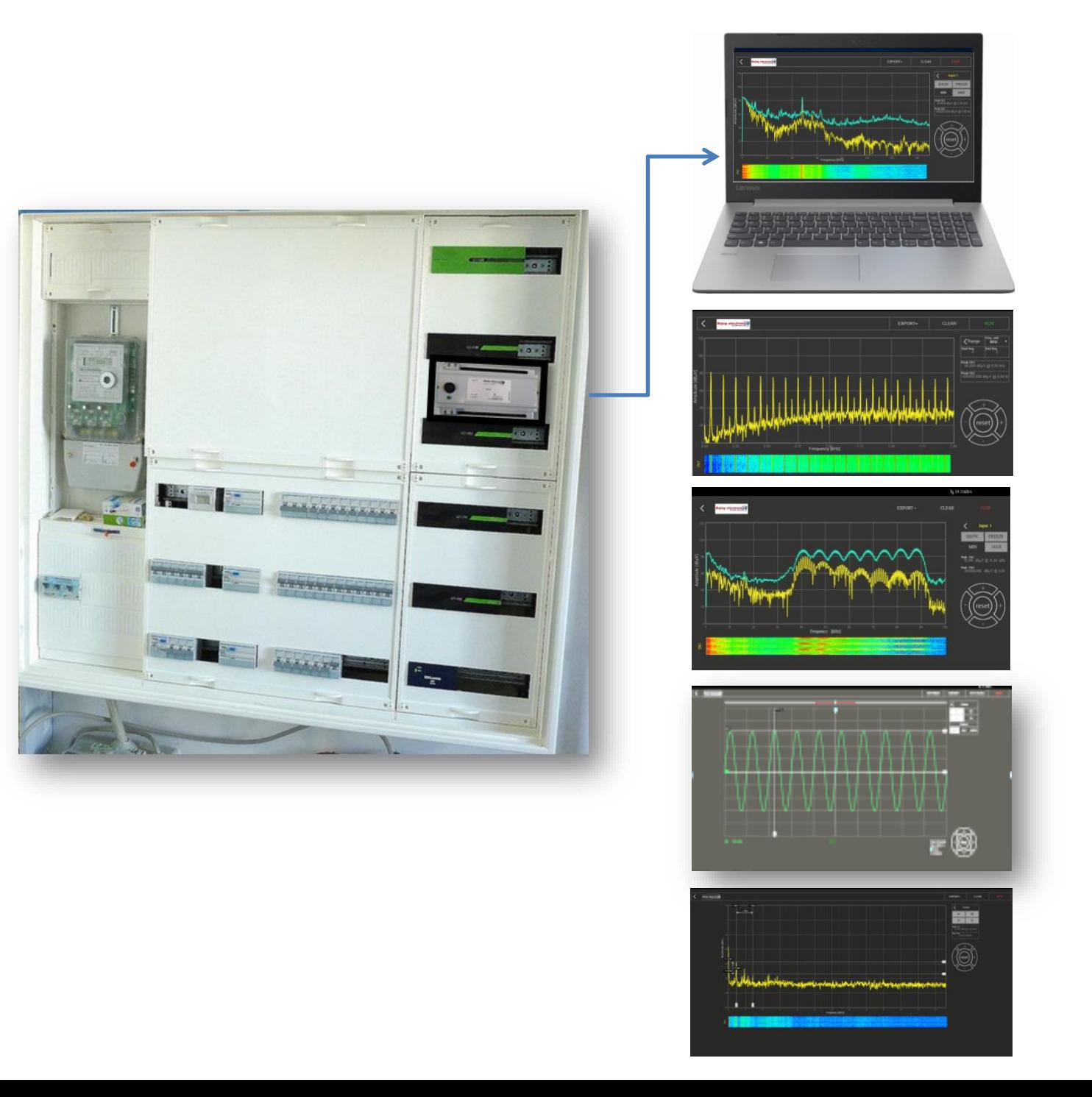